## **University Computing & Telecommunications: Secure Wi-Fi: Kindle Fire.**

Email: SupportCenter@uhcl.edu ▪ Phone: 281-283-2828 ▪ Fax: 281-283-2969 ▪ **<http://www.uhcl.edu/uct> How to Connect to UHCLPrivate on Kindle Fire tablet**

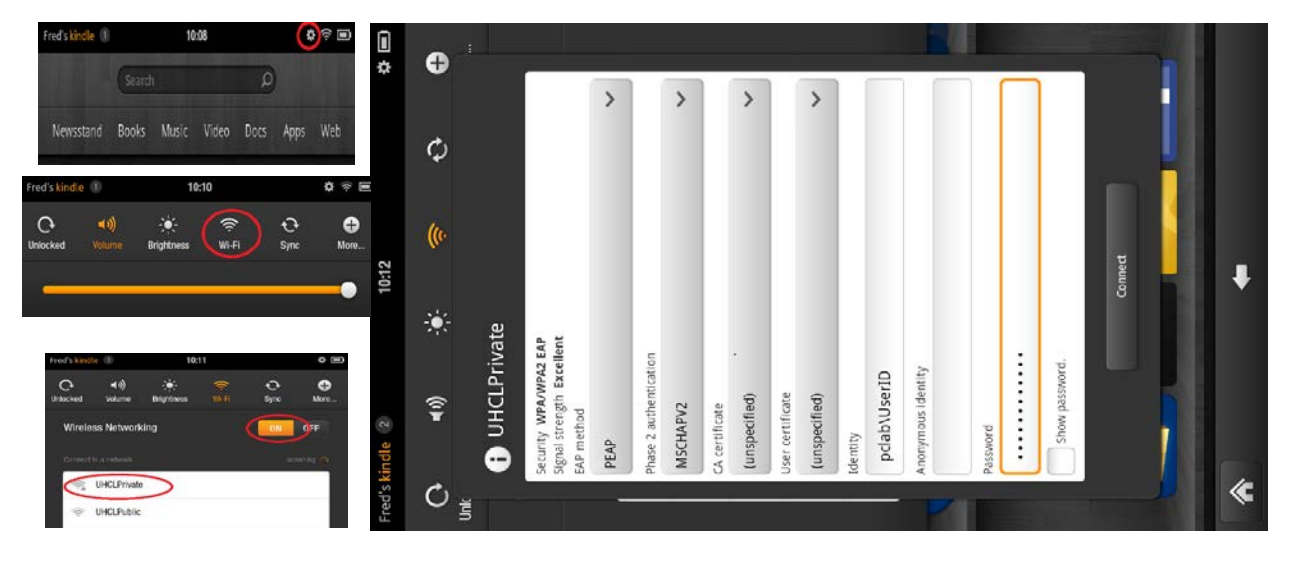

- Wi-Fi Network Name (SSID): **UHCLPrivate**
- Authentication is required; 1. Touch **Settings**.
	- 2. Touch **Wi-Fi**.
	- 3. Select the network on your device (UHCLPrivate).
	- 4. Enter the correct domain, your user id and your password.

For all UHCL faculty and staff the domain is **UHCL**. For all students, the domain is **PCLAB**.

## **Examples:**

UHCL\Employee PCLAB\Student

- 5. Touch **Connect**. Your device will connect to the network.
- Your use of this network is subject to our **[Acceptable Use Policy](http://prtl.uhcl.edu/portal/page/portal/UCT/New_UCT/Policy/Acceptable_policies/)**.

## **Still need help?**

For additional assistance with connecting to the UHCL Public Wi-Fi, please bring your iPad, iPhone or iPod to the UCT Support Center in the Bayou Building, room 2300 or call 281-283-2828.